# Datasheet Dali Controller INT-202-D-01

External Dali power supply required

The DALI Controller module acts as a master device, in accordance with<br>the DALI standard, it enables the operation of 64 ballasts - Controlsin-<br>Gears, connected to the DALI bus. The module allows you to control sin-<br>gle ba

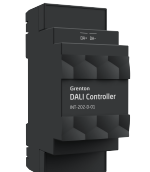

# 1. Parameters - DALI\_MASTER

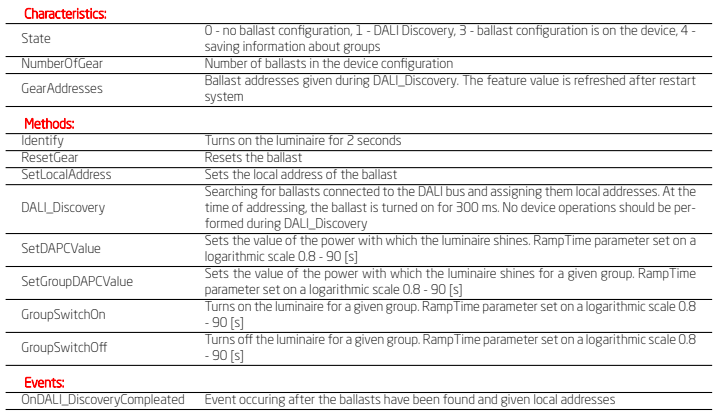

# 2. Parameters - PowerSupplyVoltage

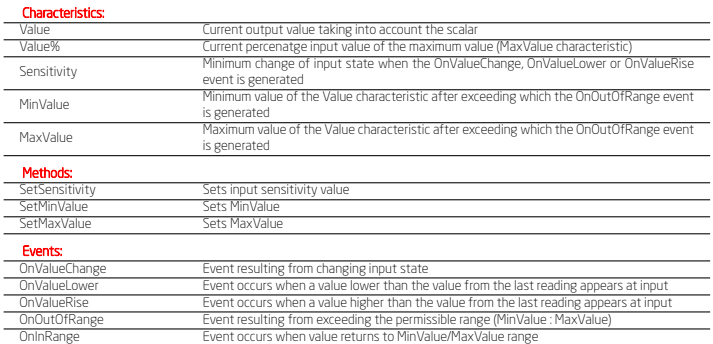

# 3. Parameters - DALI\_GEAR

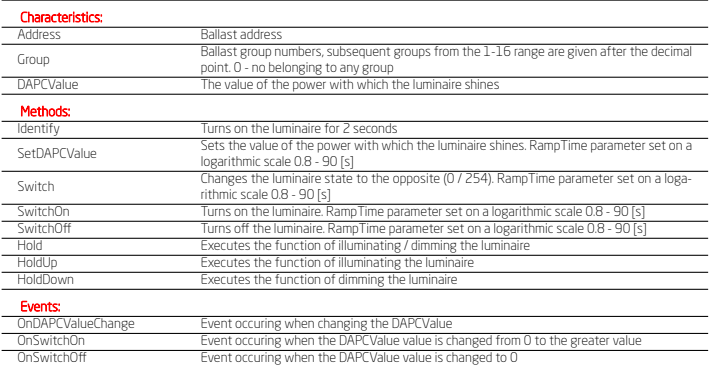

# 4. Parameters - DALI\_GEAR\_DT8

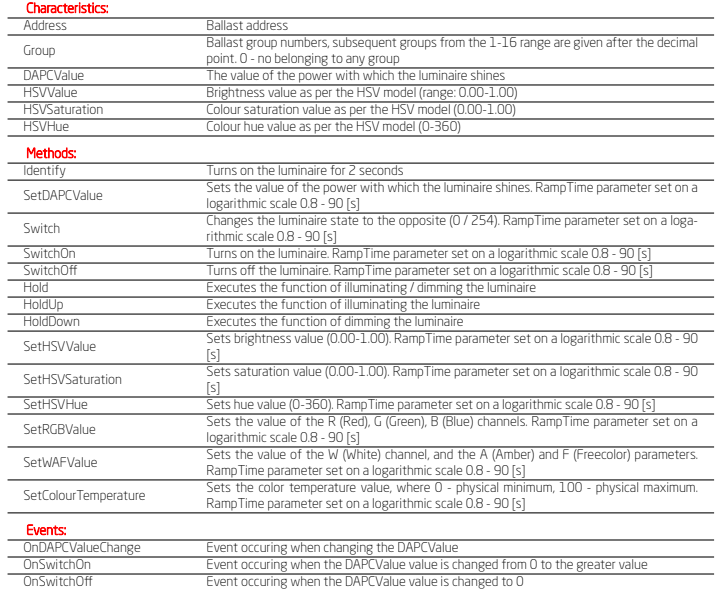

# 5. Technical data

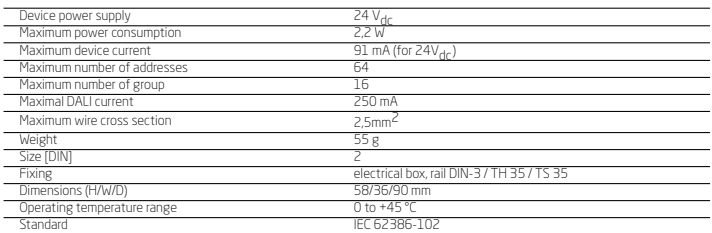

# 6. Wiring diagram

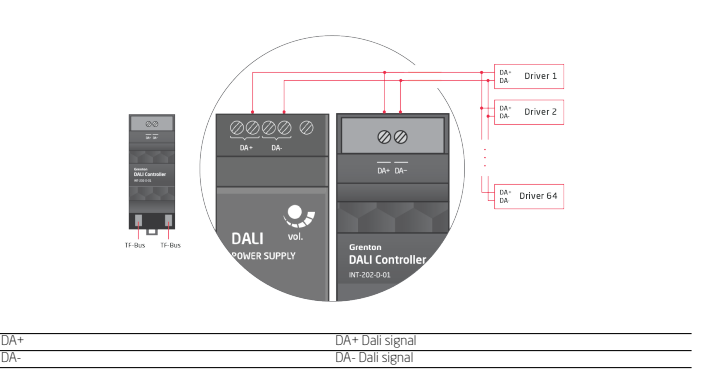

# 7. Module configuration

- LED signaling The blue diode indicates the voltage on the DALI bus,
- The green diode indicates the current state of the module: ON no ballast configuration on module, DALI Discovery
- must be performed, Flashes at 200 ms interval DALI Discovery, the ballasts connected to the DALI bus are searched and local ad-
- dresses assigned to them,<br>Flashes at 1 second interval ballast configuration is on
- 

- Flashes at 1 second interval ballast configuration is on<br>Adding a module to the project<br>Adding a module to the project<br>After the CLU Discovery process has been executed, two objects<br>appar in the project.<br>• DALLYMSTER -
- figuration. • AnalogIN - object for monitoring the voltage on the system

bus.<br>last addres

Ballast addressing The module configuration should start with addressing the DALI ballasts connected to the bus. The DALI Controller enables two types of addressing: fully automatic or manual.

- Automatic addressing allows you to address the entire installa-tion with one click, using the DALI Discovery process. In the DALI MASTER object in the Control tab, call the Re-
- setGear (Broadcast) method and then the DALI\_Discovery<br>method
- method,<br>he method call initiates the automatic addressing of all bal-<br>hasts on the bus, which will receive local addresses in the<br>range 0 to 63. The assignment of an address will be confirmed<br>by lighting the given luminair During DALI Discovery, addresses are assigned to the ballasts
- 
- randomly,<br>• During DALI Discovery:<br>– The green LED on the DALI Controller flashes at 200 ms<br>– interval,<br>– The embedded feature State of the DALI\_MASTER object
- 

takes the value 1. The duration of the DALI Discovery depends on the number of ballasts (it can take up to several minutes for the maximum num-<br>ber of devices).

# ber of devices).<br>**NOTE!**<br>**Discovery!**<br>D**iscovery!**<br>Manual addressing allows you to address individual ballasts using

the SetLocalAddress method. It is helpful in the event that the ballast is not found after DALI Discovery, the address is doubled or we want a specific sequence of addresses in accordance with

- the assembly order.<br>In the DALL\_MASTER object in the Control tab, call the SetLocal-<br>Address method with the FindGear parameter set:<br>• WithoutLocalAddress addressing process for a device with-
- out an address,
- Address new unoccupied address that will be given to the device
- WithLocalAddress addressing process for a device with a
- given address, Address new unoccupied address that will be given to the device, In both cases, the address assignment will be confirmed by
- lighting the given luminaire for 300 ms, During SetLocalAddress: The green LED on the DALI Controller flashes at 200 ms
- 
- interval, The embedded feature State of the DALI\_MASTER object takes the value 1.

### NOTE! Do not perform any operations on the DALI Controller during Set-

### LocalAddress!

- er the DALI Discovery<br>The green LED on the DALI Controller flashes every 1 s (bz • The green LED on the DALI Controller flashes every 1 s (bal-<br>tasts found) or is on continuously (no ballasts found).<br>• The embedded feature State of the DALI\_MASTER object<br>takes the value:<br> $\rightarrow$  0 - no ballasts found,<br>•
- 
- 
- 
- returns the number of correctly found and addressed device

• The event OnDALL DiscoveryCompleated is generated.

Operations possible on devices after DALI Discovery has ended Using the methods of the DALI\_MASTER object we can: • Verify the device reporting to the given address - the Identify

- method, • Restart the device at the given address - the ResetGear
- method, • Set the value of the luminaire for the device at the given ad-

- dress the SetDAPCValue method. Adding ballasts to the project After the ballast addressing process is completed with the DALI\_Discovery and SetLocalAddress methods, CLU Discovery should be performed:
- New GEAR objects are added to the project to represent each DALI device (address) correctly found and added during the addressing process,
- The embedded GearAddresses feature of the DALI\_MASTER object returns address numbers in the range 0 63, occupied
- by DALI devices, GEAR objects are in the DALI\_GEAR and DALI\_GEAR\_DT8 Device Type 8 versions:
- DALI\_GEAR all ballasts with basic control methods, – DALI\_GEAR\_DT8 - ballasts for color control (RGBWA con-
- trol mode) or color temperature (Tc control mode).

### NOTE! For correct operation of GEAR configuration and objects, CLU Dis-covery should be performed after each change in ballast addressing!

Ballast control<br>The control of a single ballast is carried out using a given<br>DALI\_GEAR DALI\_GEAR\_DT8 object using available methods or<br>using the methods of the DALI\_MASTER object (detailed functionalities can be found in the description of individual objects). The ballast groups are controlled by the DALI\_MASTER object using the SetGroupDAPCValue, GroupSwitchOn, GroupSwitchOff methods. In order to be able to control a given group of devices,

- it is necessary to: For the desired GEAR objects, set the value of the embedded feature Group. Each object can be assigned to 16 groups in the range 1 16, the next groups are given after a decimal point,
- After assigning objects to groups, send the configuration to<br>
CLUZ
- CLUZ, After sending the configuration, the groups are sent by the DALI Controller. Embedded feature State of the DALI\_MASTER object takes the value 4. The duration of the process depends on the number of devices for which the value of the Group feature has been changed, it can last up to 60 seconds.
- to 60 seconds, After correct grouping, the embedded feature of the DALI\_MASTER object takes the value 3.
- **NOTE!**

# When assigning groups (after CLUZ restart / configuration send-ing) it is not possible to control the objects!

RampTime The DALI Controller supports the smooth change of the DAPC-Value value using the RampTime parameter, in a logarithmic manner:

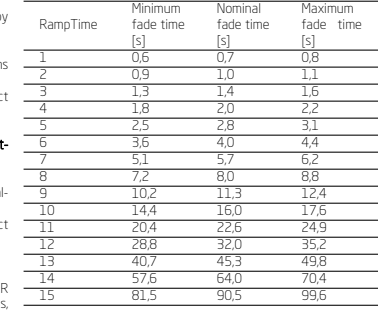

### 8. Warnings and cautionary statements

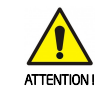

*•* Before proceeding with the assembly, read the installation schematics and full instructions available at www.grenton.com. Failure to follow the guidelines contained in the instructions and other requirements of due care valid as a result of the nature of the equipment (device) may be dangerous to life / health, damage the device or installation to which it is connected, damage other property or violate other applicable

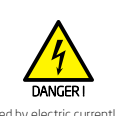

### • Danger to life caused by electric current! *•* The components of the installation (individual devices) are de-signed to work in a home electrical installation or directly in its

### 9. CE marking

The manufacturer declares that the device is in full compliance<br>with the requirements of EU legislation that includes the direc-<br>tives of a new approach appropriate for this equipment. In par-<br>ticular, Grenton Sp. 2 o. o.

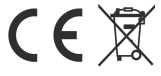

Warranty available at: www.grenton.com/warranty

ul. Na Wierzchowinach 3 30-222 Kraków, Polska (PL) www.grenton.com

regulations. The manufacturer of the device, Grenton Sp. 2 o.<br>does not bear any responsibility for the dennage (property and<br>non-property related) resulting from the assembly and/or use of<br>the equipment not in accordance w

tion, described in particular in the "Technical data" section.<br>
• The product is not intended for children and animals

- 
- The product is not intended for children and animals.<br>• If you have technical questions or comments about the device<br>operation, contact Grenton Technical Support.<br>• Answers to frequently asked questions can be found at<br>w

vicinity. Incorrect connection or use may cause a fire or electric shock. *•* All work related to the installation of the device, in particular

works involving interference in the electrical installation, may be performed only by a person with appropriate qualifications or licences.

*•* When installing the device, make sure that the power supply voltage is disconnected from the circuit in which the device is connected or near which the assembly takes place.

the national regulations that implement the appropriate directive<br>tives: The Directive on the electromagnetic compatibility (EMC<br>2014/30/UE), the Low Voltage Directive (LVD 2014/35/UE) and<br>the Directive on the limitation o

### 11. Manufacturer contact details

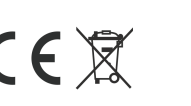

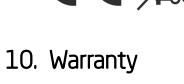

Grenton Sp. z o.o.